**Zurich Instruments 社製 ロックインアンプ**

# **クイックスタートガイド**

## **Quick Start Guide**

# (株) オプトサイエンス

**2019 年 10 月**

## **1.** ソフトウェアのダウンロード

【Zurich Instruments 社 ダウンロードセンター】 【Zurich Instruments 社 Download Center】 http://www.zhinst.com/downloads/

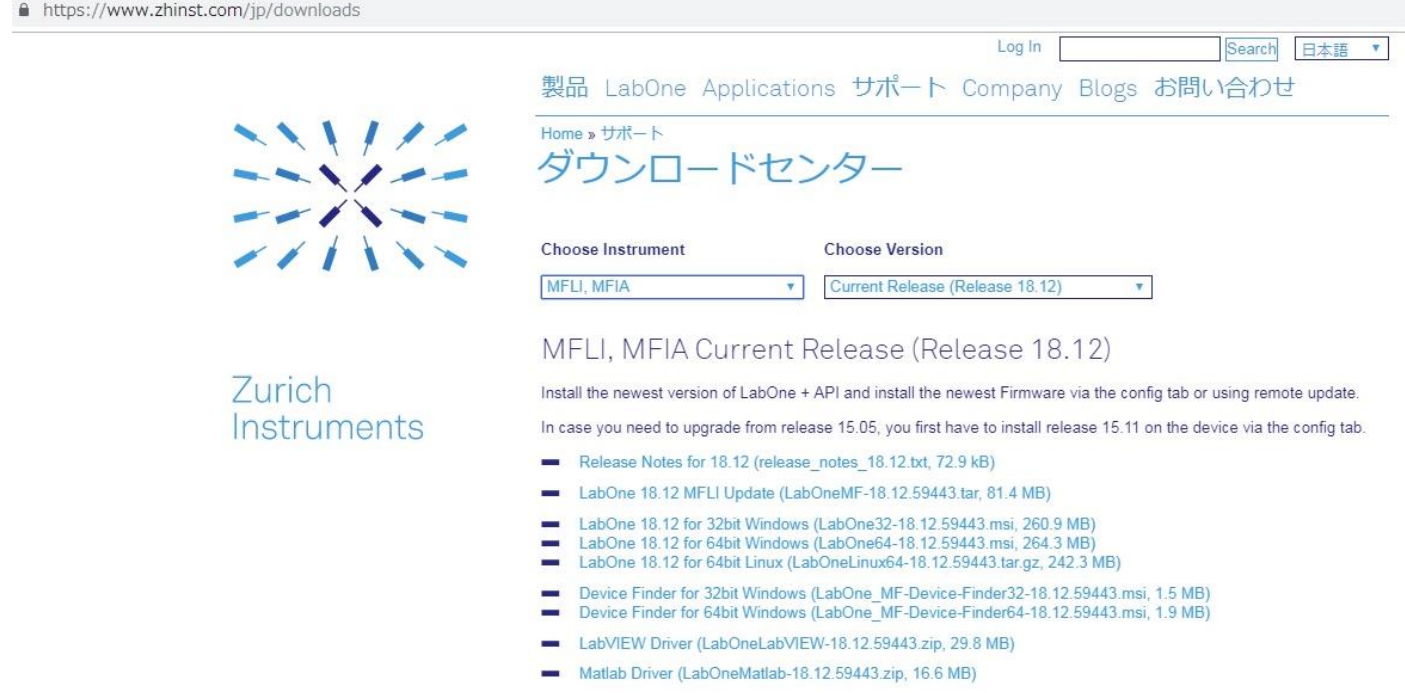

(1) ご使用の PC に適合する、最新 LabOne ソフトウェアを Zurich Instruments 社 ダウンロードセ ンターよりダウンロードし、ご使用の PC にインストールしてください。 LabOne ソフトウェア

32bit 版 : LabOne32-19.05.64471.msi

64bit 版 : LabOne64-19.05.64471.msi

### 【**MFLI**】

ご使用になる、PC に合わせて、USB ドライバをダウンロードしてください。 ドライバは、32bit、64bit のシステム向けにそれぞれ準備されています。 USB ドライバ 32bit 版 : LabOne\_MF-Device-Finder32-19.05.64471.msi 64bit 版 : LabOne\_MF-Device-Finder64-19.05.64471.msi

#### **注意**

ソフトシャットダウンボタンで機器の電源を切ってください。

ソフトシャットダウンボタンは、LabOne のユーザーインターフェイスのステータスバーにあり ます。 バックパネルの主電源スイッチや、電源ケーブルを取り外すことで、シャットダウンすることは 避けてください。 ソフトシャットダウンボタンを使用せずに電源を切ると(バックパネルスイッチ)、MFLI 本体

内部 PC にメモリやシステムの破損が発生する可能性が僅かながらあります。その場合、MFLI は

USB、LAN、WIFI で通信できなくなります。 この状態から装置を復旧するには、チューリッヒ に返送しなければなりません。

### 【**HF2LI**】

\* USB ドライバのインストールは不要です。

**\*LabOne17.12** より、**ziControl** を使用していた **HF2LI** を含む全 **HF2LI** で、**LabOne** が使用 可能になりました。

### 【**UHFLI**】

\* USB ドライバのインストールは不要です。

## **2.** ロックインアンプの起動

- (1) ロックインアンプと PC を USB 接続して、ロックインアンプの電源を入れてください。
- (2) Windows スタートメニュー内の「Zurich Instruments LabOne」 をスタートしてください。
- (3) Default で使用する WEB ブラウザで、下のページが立ち上ります。
- (4) ロックインアンプ本体が認識されている場合は、 認識されているロックインアンプのイメージと、シリアル番号が表示されます。 複数のデバイスが接続されている場合は、複数台表示されます。
- (5) 使用するデバイスを選択し、右下の **Open** をクリックしてください。

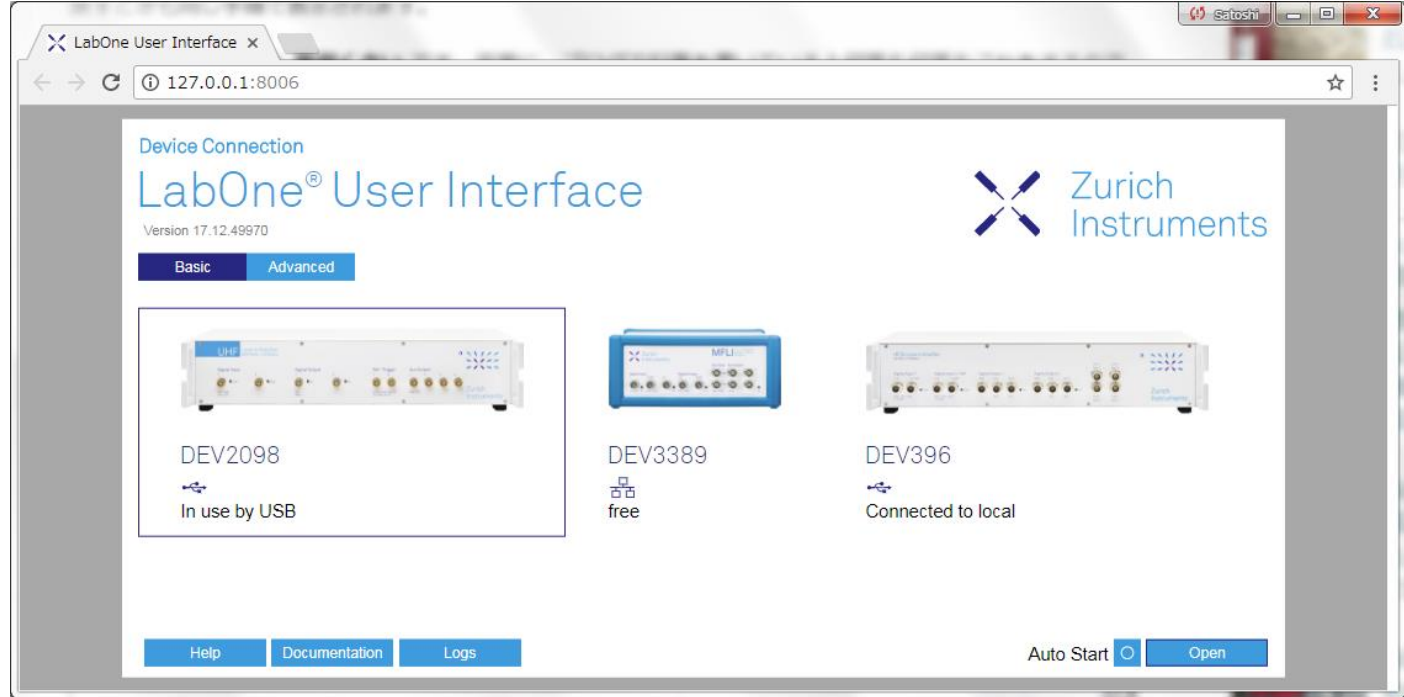

#### 3. Default UI

- (1) 立上げた機種に応じたの Default UI が開きます。
- (2) 先ずは、マニュアルのチュートリアルに従って、基本的使用方法をマスターすることをお勧めします。

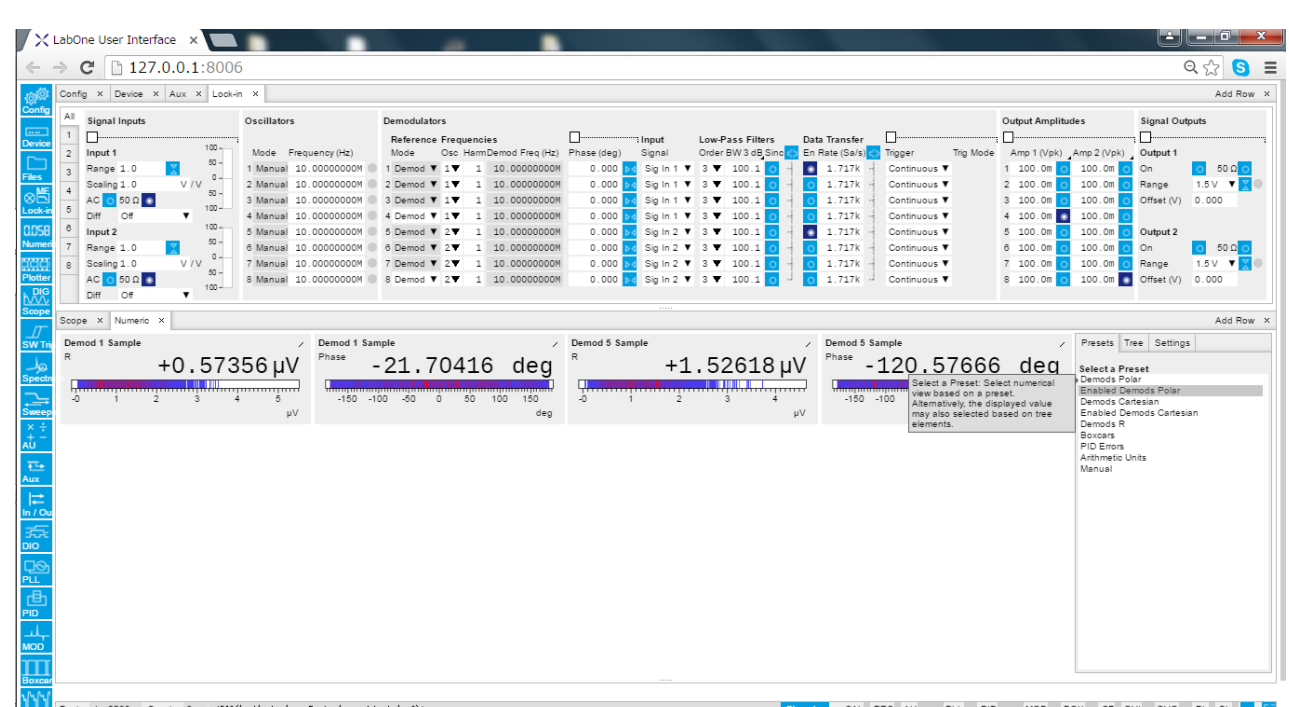

#### **4. MFLI** の接続方法についての補足

MFLI の接続には 2 種類の方法があります。

4-1 USB ケーブルでする方法 MFLI と PC を直接 USB ケーブルで接続してください。

4-2 Ethernet 経由で接続する方法 MFLI と PC を同じ LAN に接続してください。 LAN ケーブル・WiFi(無線)接続は、問いません。

#### **5. MFLI** の操作についての補足

MFLI の操作には 2 種類の方法があります。

5-1 PC 上の LabOne ソフトウェアにて操作する方法 上記 1 ~ 3 の手順で、MFLI を立ち上げてください。

- 5-2 MFLI に組み込まれたプロセッサにより操作する方法 ブラウザのアドレスバーに [http://mf-devX](http://mf-dev/)XXX.local と入力してください。 mf-devXXXX は、使用中の MFLI のシリアル番号です。
- 6. 問合せ先

 起動方法、使用方法等に関してご不明なことがございましたら、下記にお問合せください。 (株)オプトサイエンス 営業部 03-3356-1064 info@optoscience.com